# Output Layout Tab

Use this tab to configure layouts of the artifacts. The tab consists of the following areas:

- Artifact Layout pane, where you can complete the layout of an artifact by adding or removing elements, and changing their order. Use the toolbar buttons, the context menu, or drag elements from the Available Elements pane.
- Available Elements pane, which shows modules, libraries, facet resources, and artifact layouts that are currently available in the project and are not included in the current artifact.

Add these items by dragging and dropping them to the desired location in the Artifact Layout Pane or by using the commands of the context menu.

**Manifest File Properties Area, which is available for JAR, WAR, or EAR archives, and shows** the manifest file settings for the currently selected archive.

For the details on common options, click here.

### Artifact layout pane: toolbar

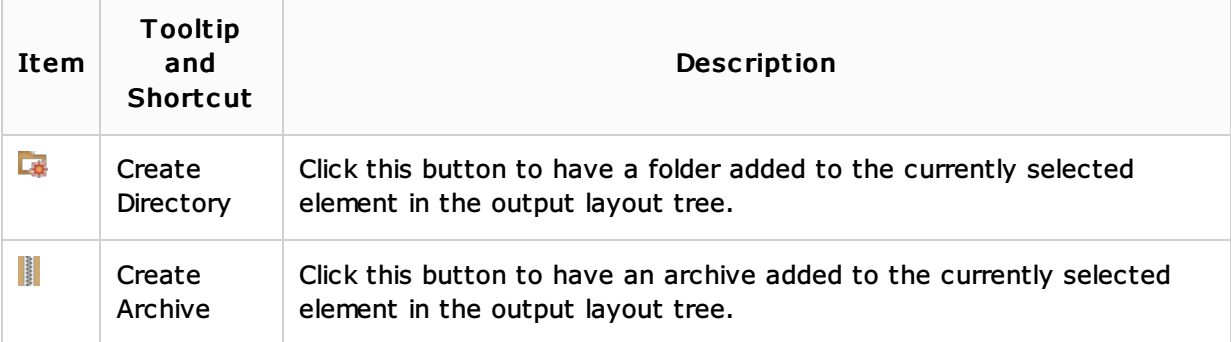

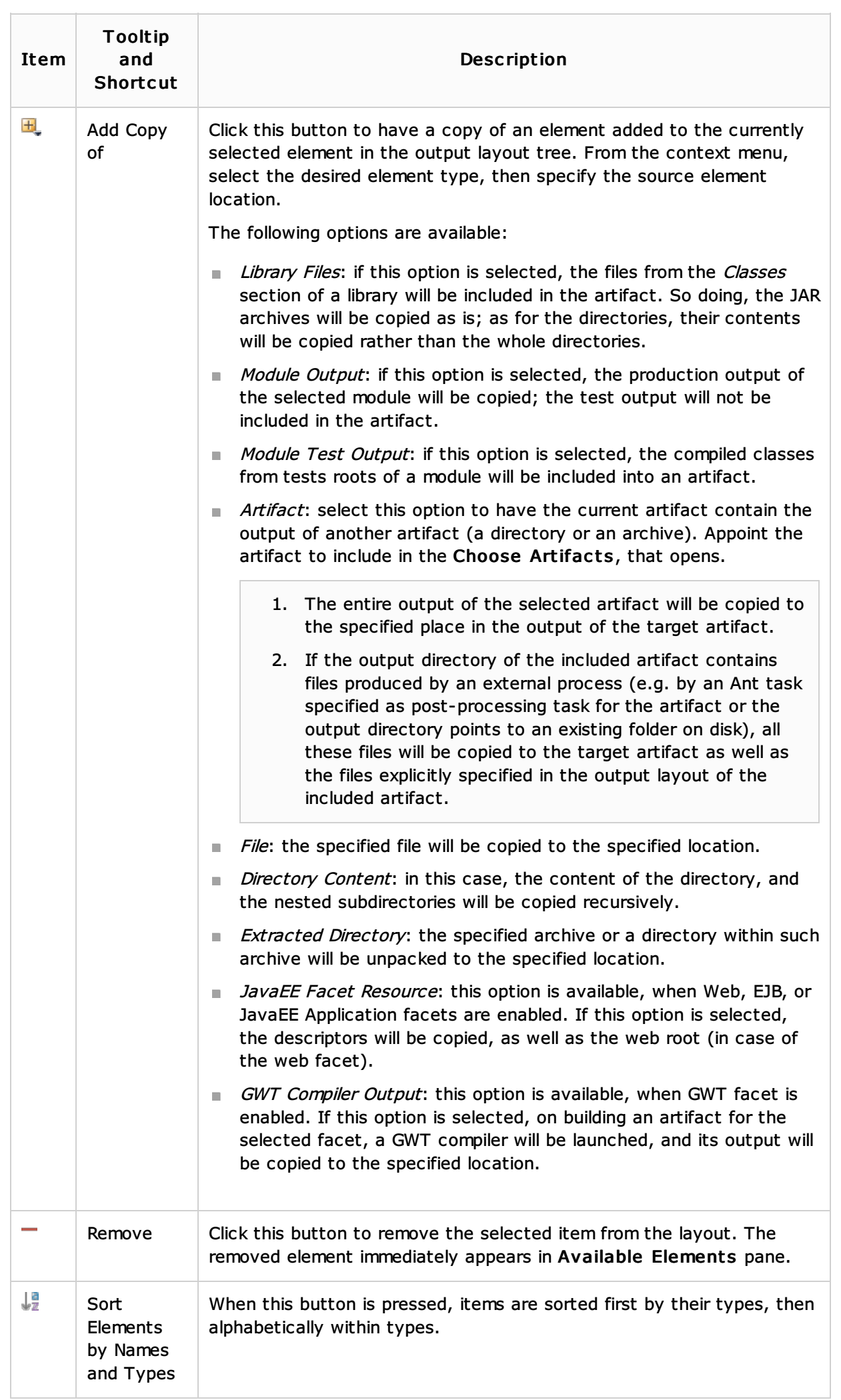

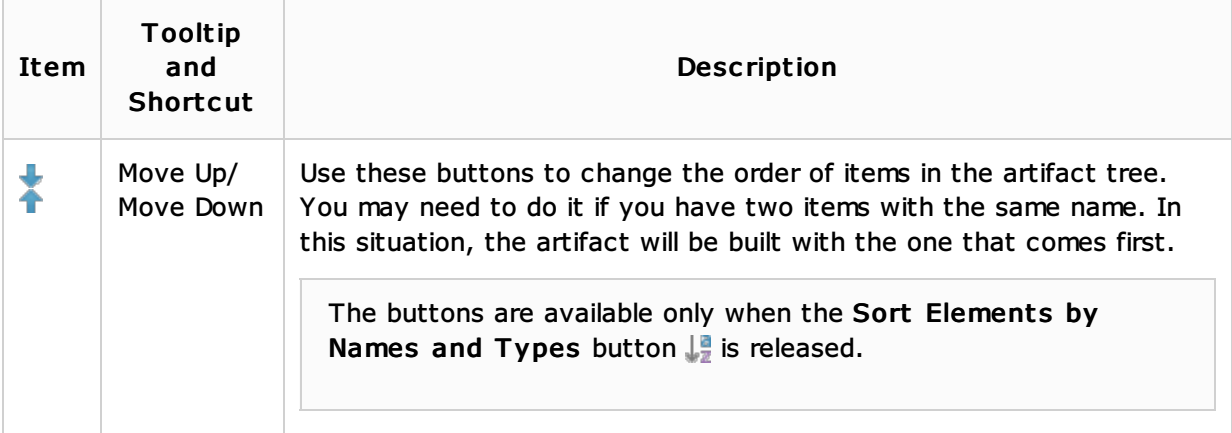

## Artifact layout pane: context menu

Most of the actions below can be also invoked through the toolbar buttons. This section describes functions that are available only through the context menu.

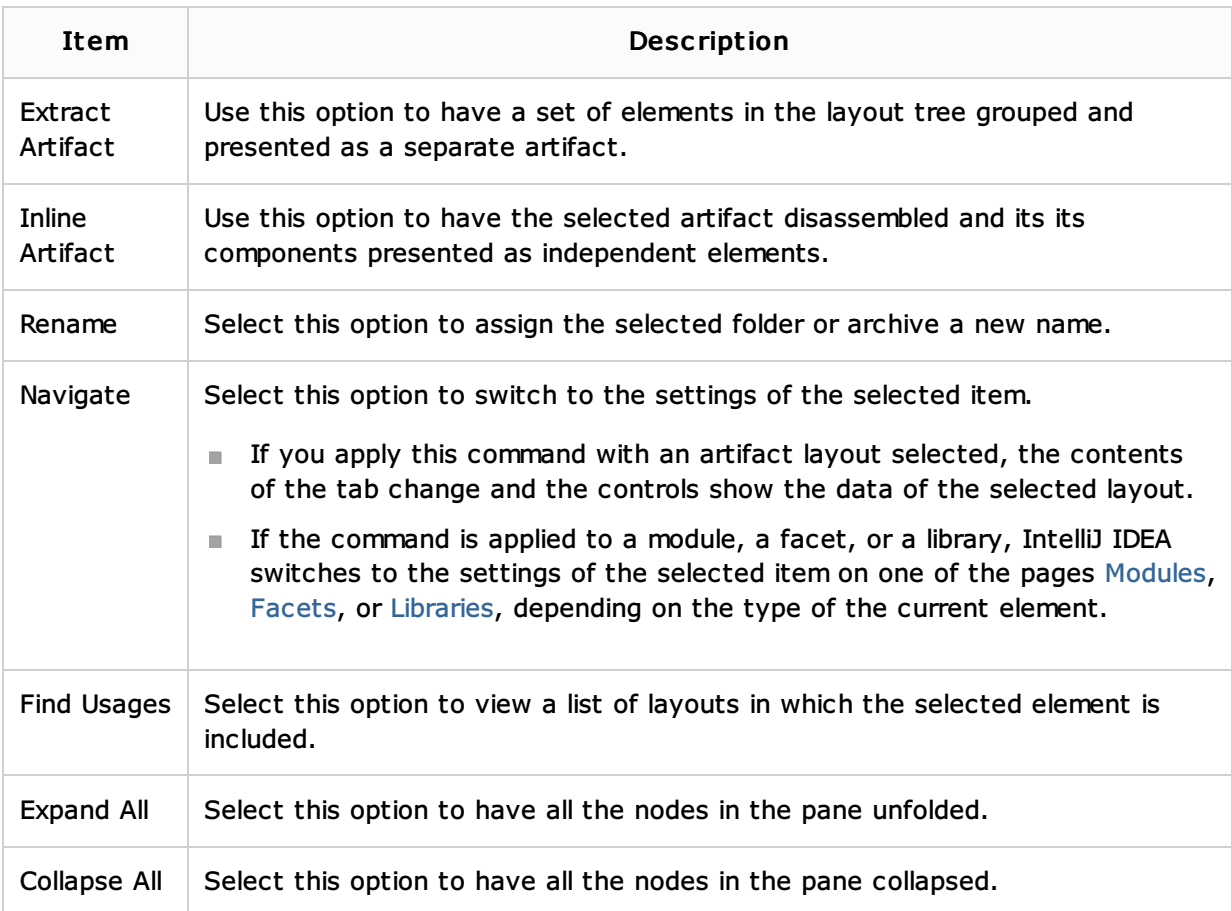

# Available elements pane

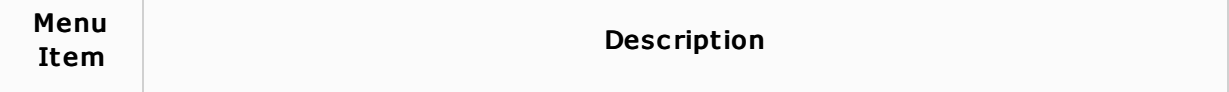

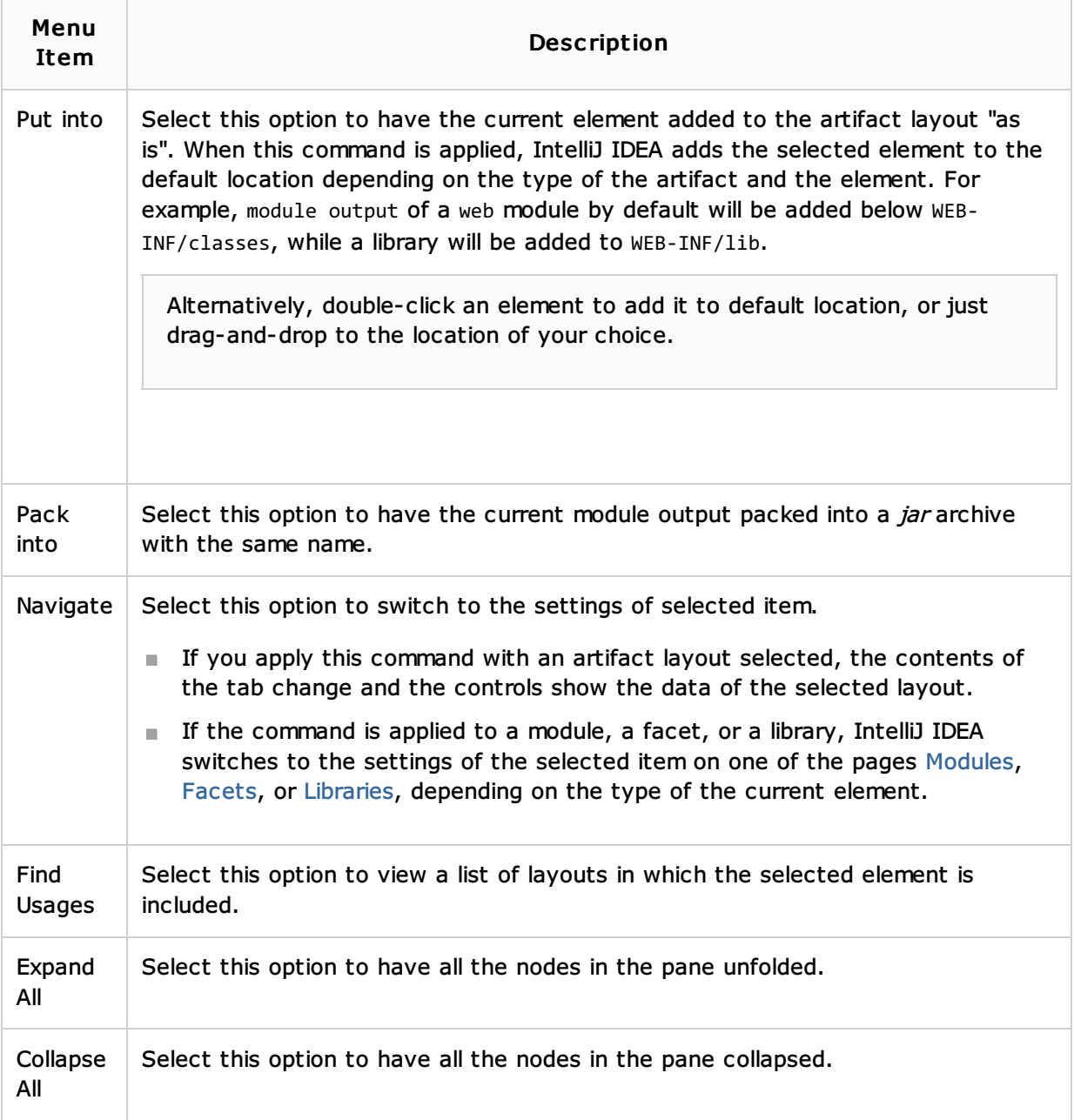

# Manifest file properties area

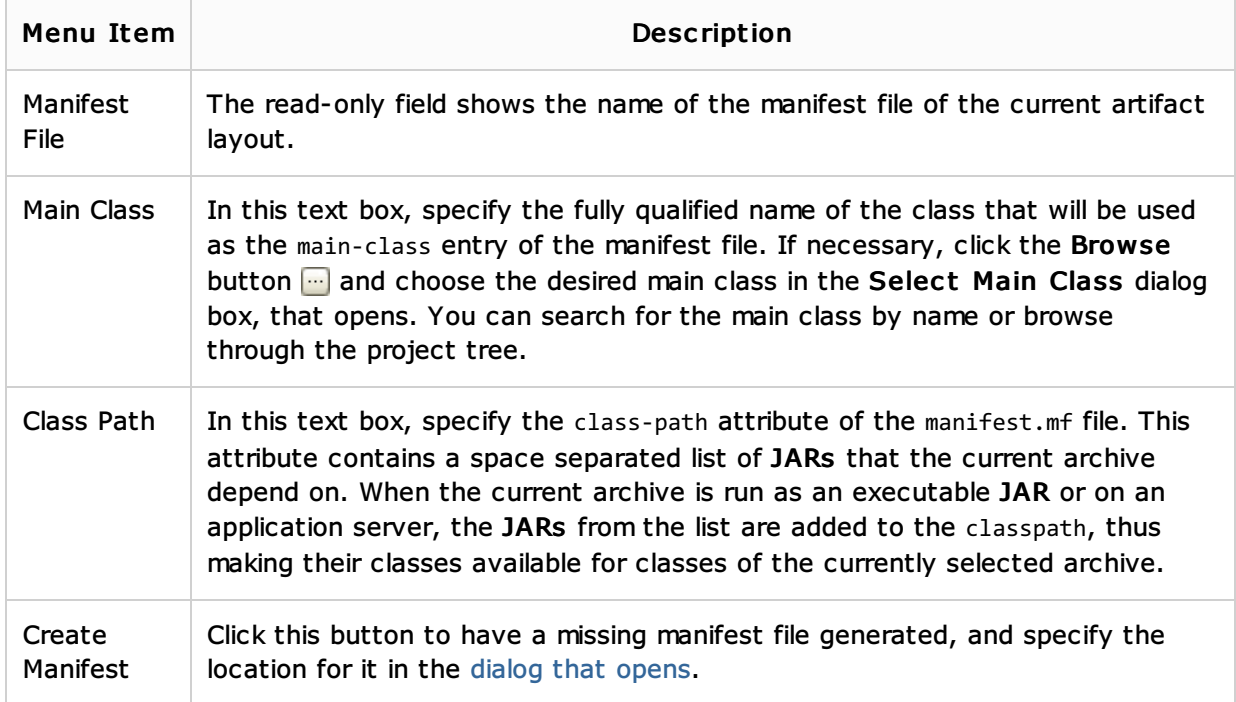

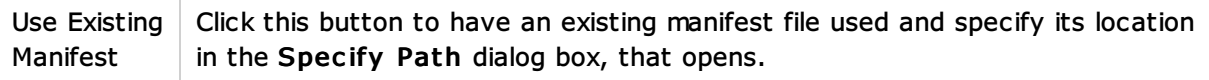

#### See Also

#### Concepts:

- **Artifact**
- Module
- Compiler and Builder

### Procedures:

- Configuring Artifacts
- Compiling Applications

#### Reference:

- **Project Structure**
- **Run/Debug Configurations**
- **Facets**
- Facet Page
- Dependencies Tab

#### Web Resources:

■ Developer Community &